## **Quick Reference Fax Guide**

## c**Please put this guide above your machine**g

Chapter references in this guide refer to the bundled OI CD; Fax and Connecting the Machine/ System Settings. **© 2013 EN GB EN US EN AU D148-7531**

## **How to cancel a transmission...** (Transmission) **Memory + Immediate** Before the original is scanned = before pressing the  $[Start]$  key: **D** Press the [Reset] key. While the original is being scanned **D** Press the [Stop] key. **B** Press [Cancel Scanning] or [Cancel TX]. **Memory** After the original is scanned **D** Press the [Stop] key. **B** Press [Standby File List]. **E** Select the file you want to cancel. **D** Press [Stop Transmission], and then press [OK]. **E** Press [Exit]. **How to print the Journal...** (Changing/Confirming) Communication Information) **The Journal is printed automatically after every 50 communications. You can also request a Journal at any time, by following the procedure below. D** Press [TX/RX Status / Print]. 1 **B** Press [Print Journal]. **E** Select the printing method: - [All] ALL - [Print per File No.] Print per File No. - [Print per User] Print per User **D** Press the [Start] key. E Press [Exit] twice. **Advanced Fax Features Please see Fax Operating Instructions:** - SUB/SEP Codes (Other Transmission Features) Privacy can be protected when faxing with a SUB/SEP Code, since only people who know the SUB/SEP Code can

- Printed reports (Changing/Confirming Communication Information) Inform you if a fax has been saved, sent, or failed to be transmitted.
- LAN-Fax features Sending a fax from a computer. (Fax via Computer)

receive or print the fax document.

(Registering Addresses and Users, Connecting the Machine/ System Settings) **Using this function, you can instruct the machine to send the fax a** via Memory Transmission. **Advantage: you can take advantage of off-peak telephone hout being at the machine.** 

- briginal, and then select the scan settings you require.
- Mode<sub>l</sub>
- nd Later<mark>l</mark>.
- ime using the number keys, ress  $[#]$ .

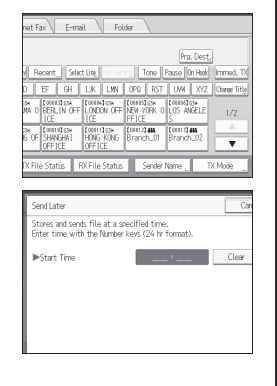

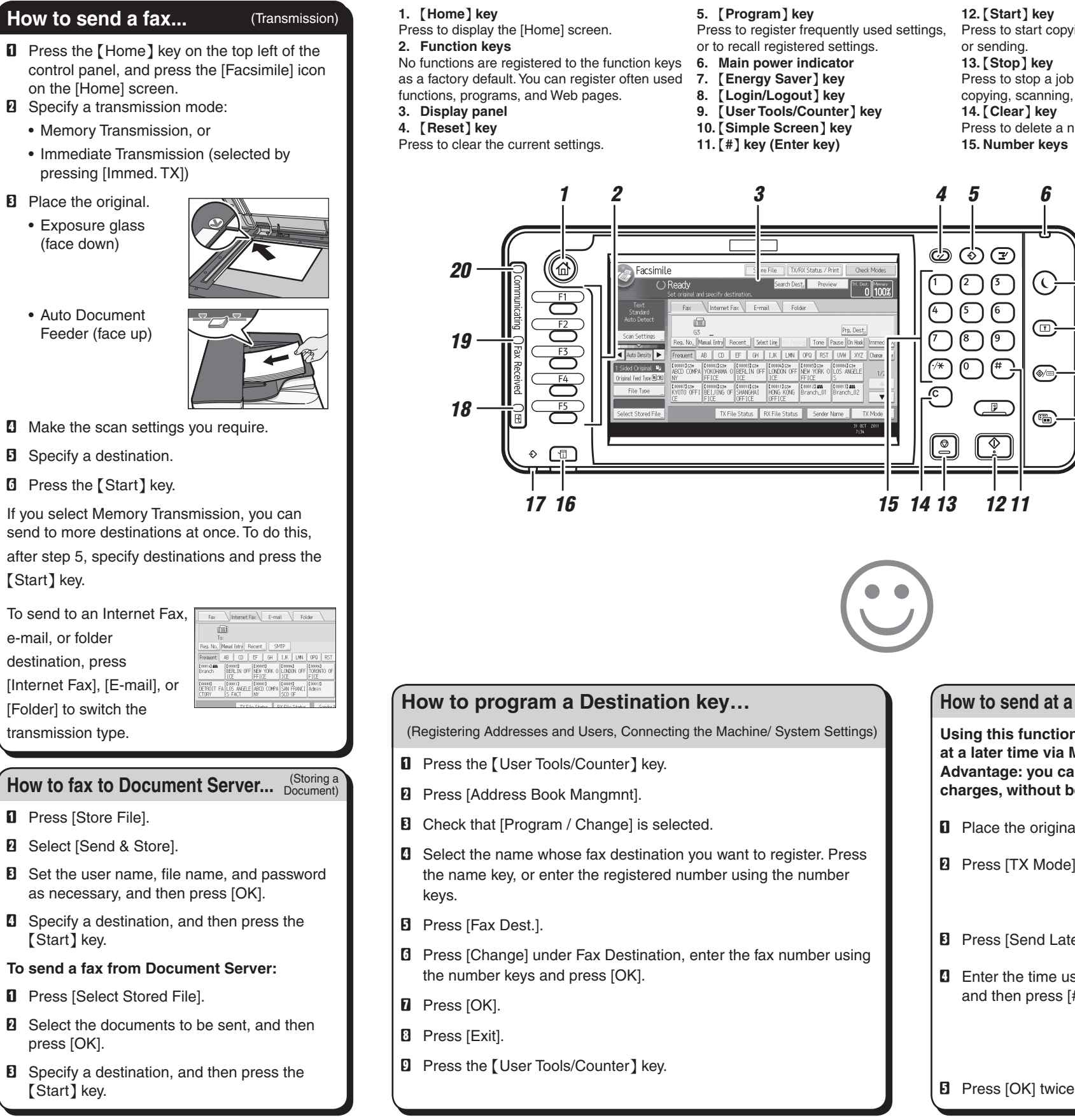

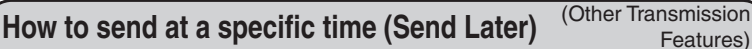

\*The shape of the machine, screen displays, procedures, and titles in references vary depending on the machine you are using. Also, not all functions are available on all machines.

 $\cdot$  Imr pres

**How t** 

send to

[Folder]

as ne

**B** Select

## **12.** {**Start**} **key** art copying, printing, scanning, **13.** {**Stop**} **key** pp a job in progress, such as anning, faxing, or printing. **14.** {**Clear**} **key** lete a number entered. keys **16.** {**Check Status**} **key 17. Data In indicator 18. Confidential File indicator 19. Fax Received indicator 20. Communicating indicator 21. Media access lamp 22. Media slots**

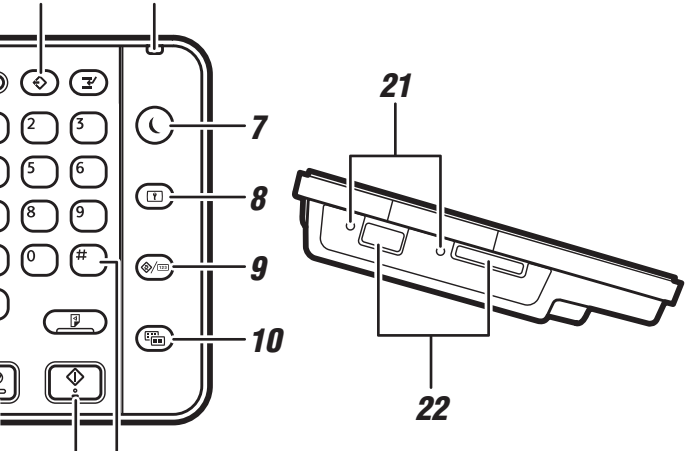